San Bernardino Valley College Curriculum Approved: SP01

# **I. CATALOG DESCRIPTION**

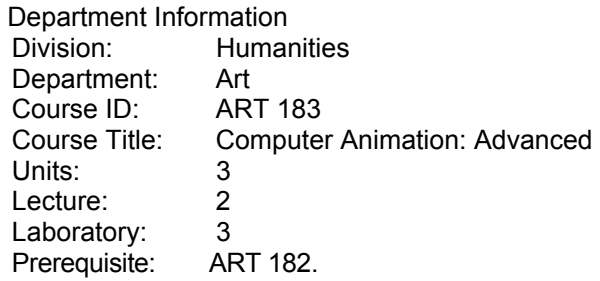

- **A. CATALOG DESCRIPTION:** Focuses on making multi-layer video compositions. Included are such skills as motion control and time-varying special effects.
- **B. SCHEDULE DESCRIPTION:** Focuses on making multi-layer video compositions. Included are such skills as motion control and time-varying special effects.

#### **II. NUMBER OF TIMES COURSE MAY BE TAKEN FOR CREDIT**: one

#### **III. EXPECTED OUTCOMES FOR STUDENTS:**

Upon successful completion of the course, the student will be able to:

- A. Demonstrate the ability to control the visual changes of a movie made up of several clips.
- B. Select the proper effect to enhance the movies impact.
- C. Demonstrate the ability to mask selective elements of a movie over time.
- D. Compose elements of a movie.
- E. Compose a sound track.
- F. Demonstrate the ability to Animate text within the movie.
- G. Create a unique statement by assembling several clips.

#### **IV. CONTENT**

- A. Setting up a composition
	- 1. Entering a clip into a project
	- 2. Using layers
	- 3. Using the timeline
	- 4. Using effects on the timeline
- B. Editing clips
	- 1. Changing time based clips
	- 2. Duplicating clips
	- 3. Changing formats
- C. Basic special effects
	- 1. Blur and sharpen effects
	- 2. Channel effects
	- 3. Perspective effects
	- 4. Distort effects
	- 5. Image control effects
	- 6. Adjust effects
	- 7. Keying effects
	- 8. Text effects
	- 9. Transition effects
	- 10. Video effects
	- 11. Audio effects

San Bernardino Valley College Curriculum Approved: SP01

- D. Working with masks and mattes
	- 1. Drawing masks with the pen tool
	- 2. Changing the shape of a mask
	- 3. Animating a mask
	- 4. Using layer modes as masks
	- 5. Creating mattes
	- 6. Creating track mattes
	- 7. Creating traveling mattes

### **V. METHODS OF INSTRUCTION**

- A. Computer demonstrations
- B. Individual assistance
- C. Lectures
- D. Customized intranet tutorials
- E. Textbook assignments
- F. Supervised projects

# **VI. TYPICAL ASSIGNMENTS:**

Two examples of individual assisted, supervised projects.

- A. Create blended images using layer modes. Make a 30 second movie.
	- 1. Open a new project and drag two clips to the project window.
	- 2. Create a new composition timeline and drag the 2 clips on to the timeline to make two separate layers.
	- 3. Change the layer mode on the top layer until is harmonizes with the bottom layer. a. Try modes such as lighten, screen or luminosity.
	- 4. Render to timeline to make a new movie.
- B. Make a move from 5 stills. Make a 30 second movie.
	- 1. Enter 5 stills into a new project.
	- 2. Drag the stills the composition timeline to make 5 layers
	- 3. Stagger and overlap the layers.
	- 4. Move 2 of the layers out off the viewing frame.
	- 5. Make a path for them to enter the viewing frame over time.
	- 6. Change the luminosity of one of the layers over time.
	- 7. Make the 1st layer fade out in 10 seconds.
	- 8. Make the 2nd layer fade out in 20 seconds.
	- 9. Render the Movies.

#### **VII. EVALUATION**

A. Objective evaluation: written test, skills test

- 1. Typical test questions:
	- a. How does a mask travel over time?
	- b. How would you set up a motion path for only one layer?
- 2. Subjective evaluation: Completion of 3 projects. Projects will be accompanied by creative material such as low resolution clips, and rough layouts used to complete the project. Projects will be evaluated on the following criteria:
	- a. Originality of the films.
	- b. The clarity of the structure of the films
	- c. Steps executed to complete the films.
	- d. Success in achieving the original idea.
	- e. Complexity of the work attempted
- B. Frequency of evaluation
	- 1. Two tests
		- a. Mid-term written exam
		- b. Final skills test
	- 2. Completion of 3 projects 5 weeks will be allowed for each project

San Bernardino Valley College Curriculum Approved: SP01

# **VIII. TYPICAL TEXT(s)**

- A. Adobe Creative Team, Adobe After Effects Classroom in a Book, CA: Adobe Press 1999,
- B. Bolante, After Effects 4.1 for Macintosh and Windows: Visual QuickPro Guide, C A: PeachPit Press, 2000,
- C. Meyer, Creating Motion Graphics with After Effects, ,CA:CMP Books, 2000

#### **IX. OTHER SUPPLIES REQUIRED OF STUDENTS**:

One Zip disk, one blank CD-R.